## Download Skype for Business

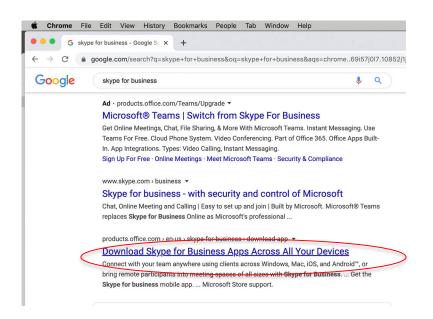

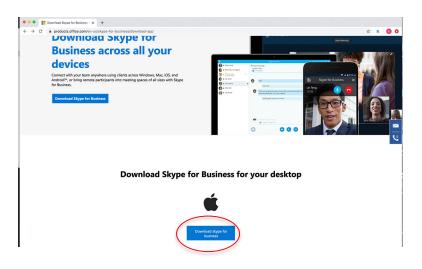

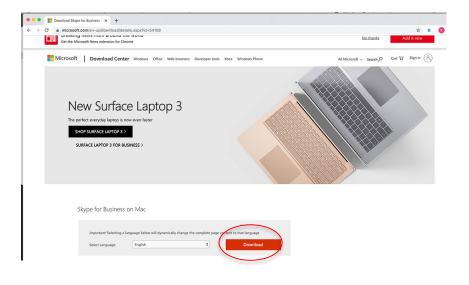

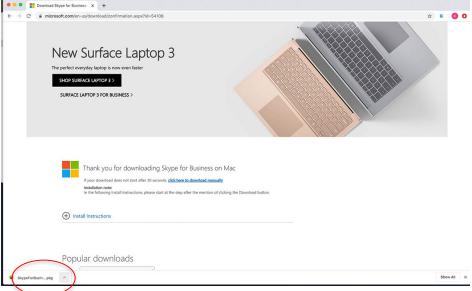

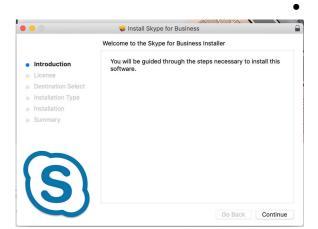

## Install Skype for Business

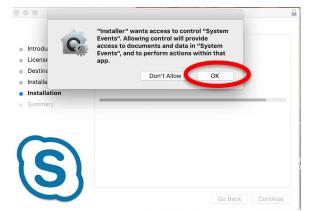

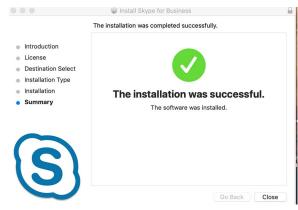

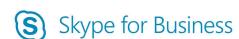

• • •

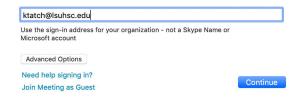

Logon using your
LSUHSC email and credentials

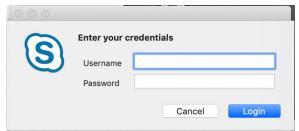

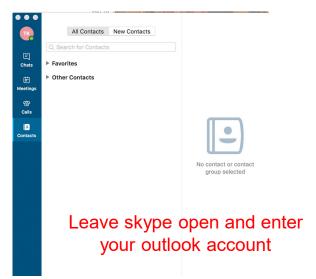

 With Skype for Business open, schedule a Skype meeting via Outlook

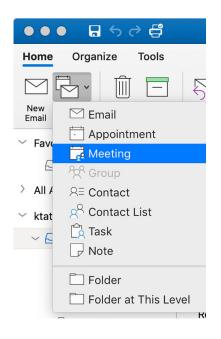

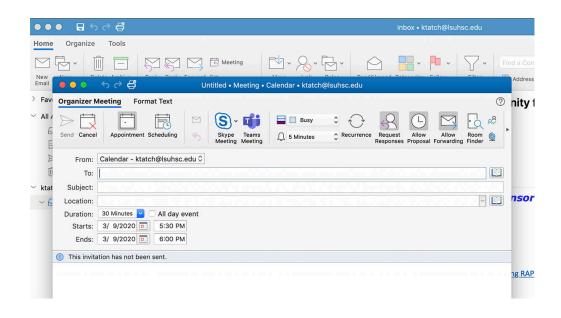